#### $\mathbf{d}$   $\mathbf{d}$ **CISCO**

#### **PORNIRE RAPIDĂ**

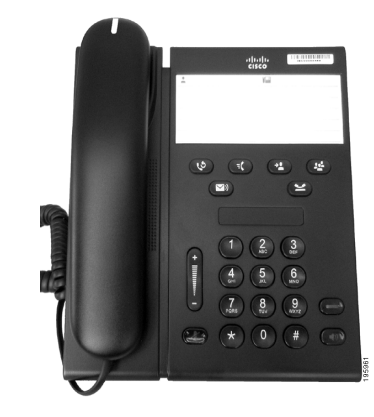

#### **Telefon IP Cisco Unified 6911**

- **1** [Apelare](#page-0-0)
- **2** Ră[spuns](#page-0-1)
- **3** Fără [sonor](#page-0-2)
- Căsută [Vocal](#page-0-3)ă
- **5** Redirecț[ionare total](#page-0-4)ă
- **6** Aş[teptare](#page-0-5)
- **7** [Conferin](#page-0-6)ţă
- **8** [Transfer](#page-0-7)
- **9** Setă[ri volum](#page-0-8)
- **10** [Sfaturi](#page-0-9)
- $\mathscr{D}$

**Notă Pentru rezultate optime, imprimaţi pe hârtie 8,5 x 14" (dimensiune Legal).**

### <span id="page-0-0"></span>**1 Apelare**

Pentru a efectua un apel, ridicați receptorul și formați numărul.

#### **Reapelarea ultimului număr**

Apăsaţi butonul **Reapel** .

# <span id="page-0-1"></span>**2 Răspuns**

Când primiţi un apel, aceste indicatoare se activează pe telefon:

- **•** O lumină roşie clipitoare pe receptor
- **•** Un buton de linie chihlimbariu clipitor

Pentru a răspunde la apel, aveți următoarele opțiuni:

- **•** Ridicaţi receptorul.
- **•** Apăsaţi butonul de linie chihlimbariu clipitor.
- Apăsați butonul neluminat **Difuzor** (1)

### <span id="page-0-2"></span>**3 Fără sonor**

**1.** În timpul unui apel, apăsaţi butonul **Fără** sonor  $\left( \nabla \right)$ 

Butonul se aprinde pentru a indica faptul că functia Fără sonor este activată.

**2.** Apăsaţi din nou **Fără sonor** pentru a dezactiva această functie.

# <span id="page-0-3"></span>**4 Căsuţă Vocală**

Când primiţi un mesaj, telefonul furnizează aceste indicatoare:

- O lumină roșie stationară pe receptor
- **•** Un ton de apel nedesluşit (dacă este disponibil)

#### **Ascultarea mesajelor**

Apăsati butonul **Mesaje**  $\infty$  si urmati instructiunile vocale.

#### <span id="page-0-4"></span>**5 Redirecţionare totală**

**1.** Apăsați butonul **Caracteristică**  $\left( \begin{array}{c} 1 \\ 1 \end{array} \right)$  și introduceți numărul predeterminat setat de administratorul de sistem pentru Redirectionare apel.

- **2.** Introduceţi numărul de telefon pentru redirecţionarea apelurilor. Pe butonul **Linie** se aprinde o lumină chihlimbarie continuă şi se aude un ton de apel nedesluşit.
- **3.** Pentru a revoca redirectionarea apelurilor, repetați Pasul 1.

### <span id="page-0-5"></span>**6 Aşteptare**

- **1.** Apăsaţi butonul **Aşteptare** . Butonul de linie clipeşte în chihlimbariu.
- **2.** Pentru a relua un apel din aşteptare, apăsaţi butonul clipitor **Linie**, apăsaţi butonul **Difuzo**r, dacă receptorul este în furcă.

### <span id="page-0-6"></span>**7 Conferinţă**

- **1.** De la un apel conectat (nu în aşteptare), apăsaţi butonul **Conferinţă** .
- **2.** Introduceti numărul de telefon al participantului pe care îl adăugaţi la conferinţă.
- **3.** Apăsaţi din nou butonul **Conferinţă** (înainte sau după ce răspunde participantul) pentru a începe conferinţa.

Repetaţi aceşti paşi pentru a adăuga participanţi.

### <span id="page-0-7"></span>**8 Transfer**

- **1.** De la un apel conectat (nu în aşteptare), apăsaţi butonul **Transfer**  $\bullet$
- **2.** Introduceţi numărul de telefon al destinatarului.
- **3.** Apăsați butonul **Transfer** (înainte sau după ce răspunde participantul) sau puneți în furcă pentru a încheia transferul.

### <span id="page-0-8"></span>**9 Setări volum**

Butonul Volum este situat în partea stângă a tastaturii.

**•** Pentru a ajusta volumul receptorului, apăsaţi butonul Volum în sus sau în jos când receptorul este în modul "Scos din furcă".

- Pentru a ajusta volumul soneriei, apăsați butonul Volum în sus sau în jos când receptorul este în modul "Scos din furcă" sau când apelul este în așteptare.
- Pentru ca telefonul să fie silentios când sună. apăsaţi o dată în jos bara de Volum (apăsând de mai multe ori se reduce volumul soneriei).

# <span id="page-0-9"></span>**10 Sfaturi**

#### **Cum se configurează apelurile rapide?**

Pentru a configura apelurile rapide şi a particulariza o diversitate de caracteristici şi setări pentru telefon, accesaţi paginile web Opţiuni utilizator Cisco Unified CM.

#### **Cum se utilizează butonul Caracteristică?**

Butonul **Caracteristică** vă permite să accesaţi caracteristici precum Apelare rapidă, Redirecționare toate apelurile, Preluare, Preluare grup și Întâln. Puteți să apăsaţi butonul Caracteristică, urmat de numărul asociat cu caracteristica.

#### **Cum se pot accesa setările de administrator?**

Treceți în modul "Scos din furcă" și apăsați simultan butoanele \*, # şi 0 pentru a accesa RVI pentru setările de administrator al telefonului. Ca alternativă, puteți să comutaţi butonul difuzorului şi să apăsaţi simultan butoanele \*, # şi 0. Codul PIN implicit este 24726.

#### **Unde se găseşte un ghid complet pentru utilizator?**

[http://www.cisco.com/en/US/products/ps10326/](http://www.cisco.com/en/US/products/ps10326/products_user_guide_list.html) products\_user\_guide\_list.html

**Sediul central din America** Cisco Systems, Inc. 170 West Tasman Drive San Jose, CA 95134-1706 **SUA** <http://www.cisco.com> Tel: +1 408 526-4000  $+1 800 553-NETS (6387)$ <br>Fax:  $+1 408 527-0883$ 

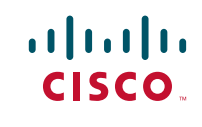

Cisco, Cisco Systems, the Cisco logo, and the Cisco Systems logo are registered trademarks or trademarks of Cisco and/or its affiliates in the United States and certain other countries. All other trademarks mentioned in this document or website are the property of their respective owners. The use of the word partner does not imply a partnership relationship between Cisco and any other company. (1002R)

© 2010 Cisco Systems, Inc. All rights reserved. Publicat la 31 martie 2010, OL-22548-01